# 2023 항공공동물류 활성화지원사업 신청 방법

#### 01 항공공동물류 활성화 사업 참여 신청(연1회)

수출지원시스템(atess.at.or.kr) 사이트 > 항공공동물류지원신청> "기업공통 파일등록

및 수정 " 메뉴에서 신청서, 사업자등록증, 통장사본 업로드

#### 02 항공공동물류 활성화 지원 신청(매월 10일까지)

수출지원시스템(atess.at.or.kr) 사이트 > 항공공동물류지원신청 메뉴에서 내역 입력

및 항공운송장(AWB) 제출

\* 단, `23.12.1~12.15 선적분은 `23.12.20까지 제출

#### 03 항공공동물류 활성화 지원 신청내역 확인

## 01 항공공동물류 활성화 사업 참여 신청(연 1회)

① aT수출지원시스템 접속(atess.at.or.kr)

 $+$ 

**◎** 한국농수산식품유통공사 수출지 ×

C

GATE

 $\bullet$ 

로그인

**GPKI 물건** 

神社

atess.at.or.kr

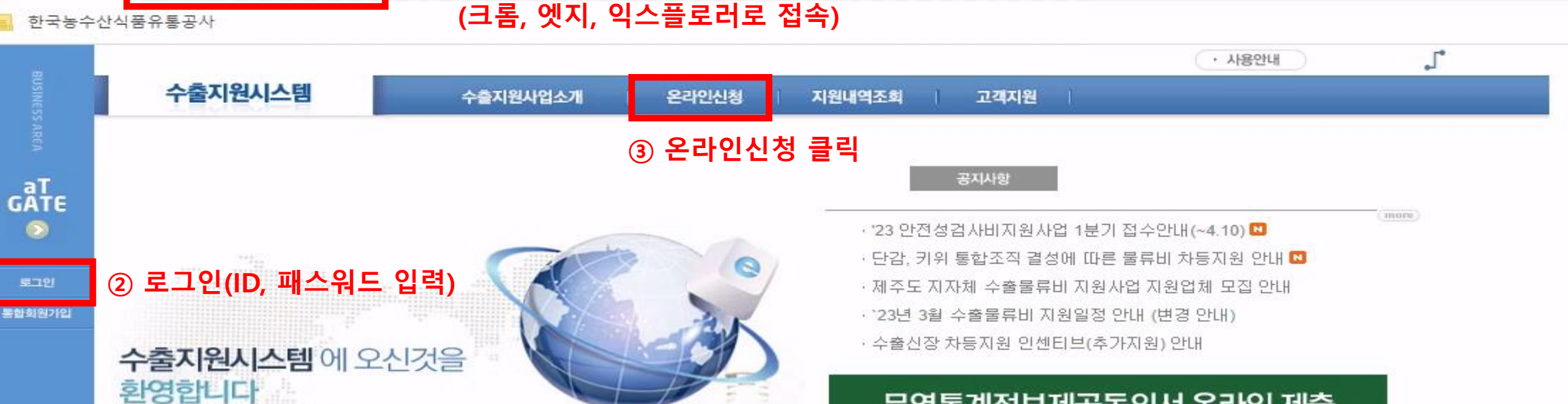

무역통계정보제공동의서 온라인 제출

무역통계정보제공동의서의 제출여부 확인 및 미제출시 온라인 제출이 가능합니다.

#### $aT$  한국농수산식품유통공사

#### 기업성장응답센터 운영

한국농수산식품유통공사(aT)는 기업활동 활성화를 위해 중소·중견기업의 불합리한 규제 애로사항을 접수하고 있습니다.

- 접수대상 : 공사사업 관련 혁신성장 저해규제, 불합리한 공공기관 규제 등 - 접수방법: 방문, 우편 및 인터넷 접수 바로가기

## 01 · 항공공동물류 활성화 사업 참여 신청(연 1회)

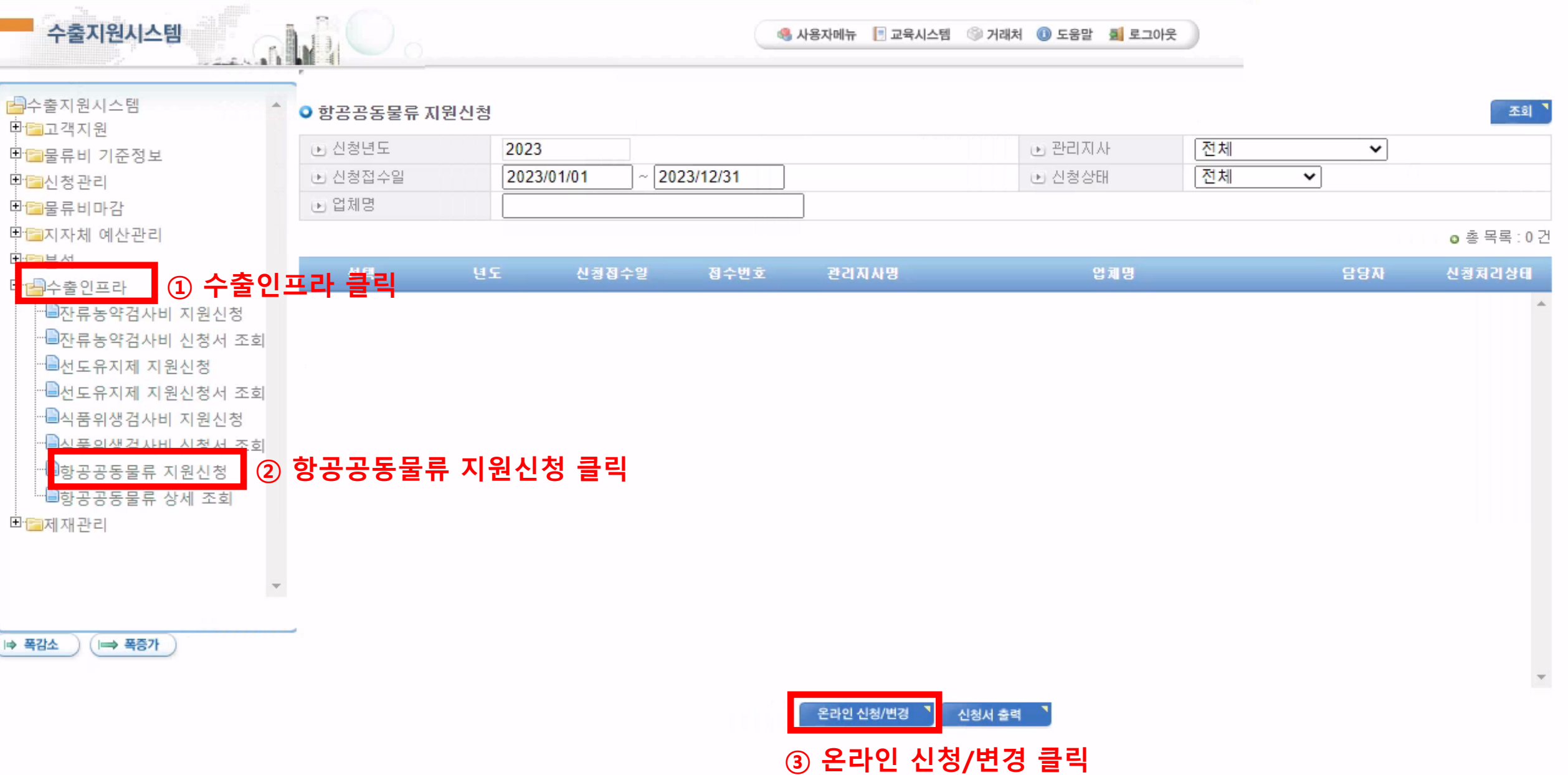

## 01 · 항공공동물류 활성화 사업 참여 신청(연 1회)

m.

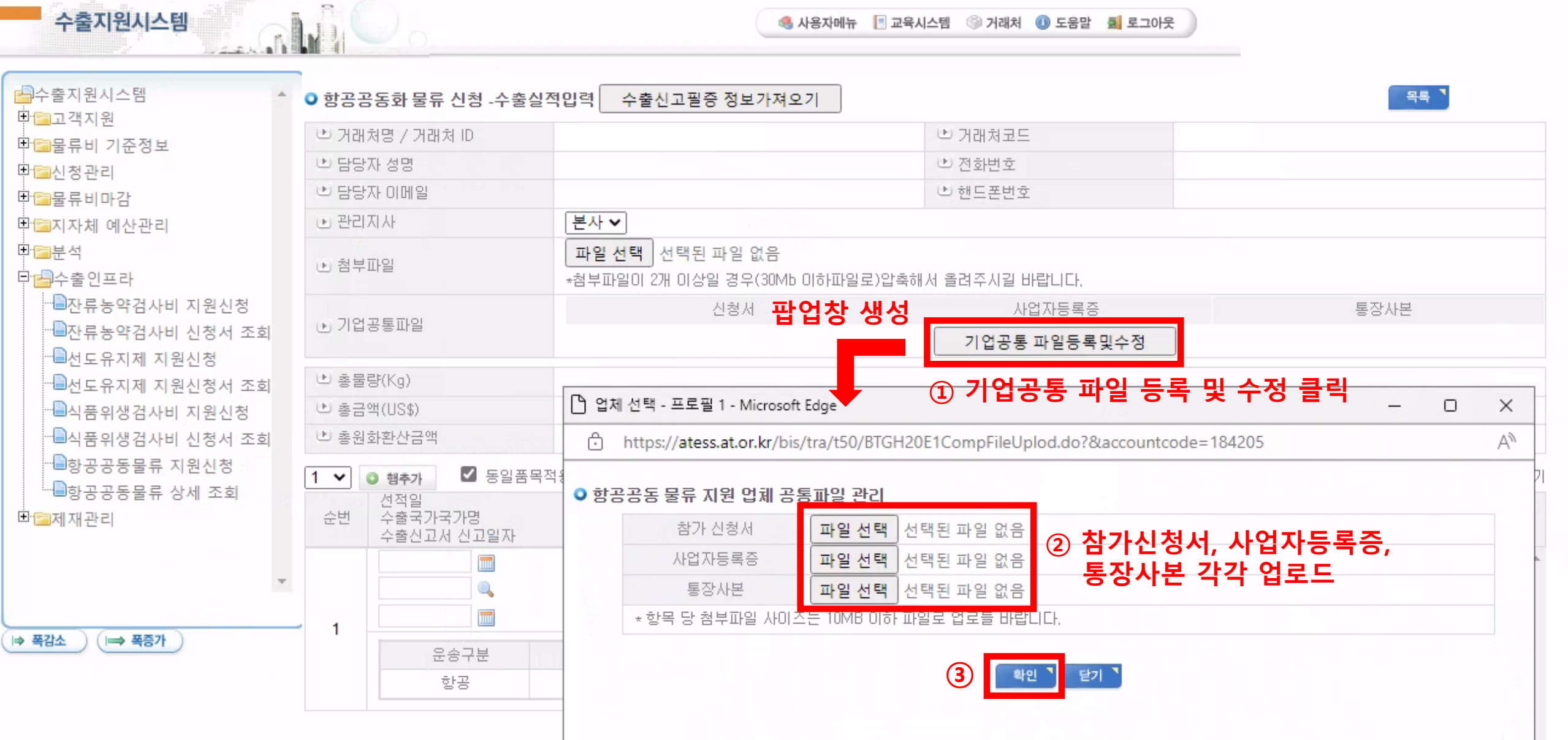

## 02 · 항공공동물류 활성화 지원신청(매월 10일까지)

![](_page_4_Picture_14.jpeg)

### 02 · 항공공동물류 활성화 지원신청(매월 10일까지)

#### ● 한국무역통계진흥원 수출신고필증 정보

![](_page_5_Picture_7.jpeg)

### 02 ' 항공공동물류 활성화 지원신청(매월 10일까지)

#### □ 수출지원시스템 - 한국무역통계진흥원 수출신고필증 정보 - 프로필 1 - Microsoft Edge

https://atess.at.or.kr/bis/tra/t50/BTGH20E1ExportPopupAdmin.do?&accountcode=112051 Ĥ

![](_page_6_Picture_145.jpeg)

※ 무역통계정보 제공 동의서 미제출 업체 또는 수출물류비지원 신청정보가 있는 수출신고서번호는 검색에서 제외됩니다. ※ 검색 시 제조자, 화주 업체는 수출신고서변호를 입력 후 조회 하시길 바랍니다.

o 총 목록 : 36 건

 $\overline{\phantom{0}}$ 

![](_page_6_Picture_146.jpeg)

● 수출지원시스템 입력용 데이터

데이터 변환

#### ● 총 목록 : 3 건 수출물량 금액 원화환산 부류명 HSK코드 품명 수출국가 운송방법 운송종점 수출신고서번호 란번호 선적일 신고일 **NO**  $(USS)$ 금액(₩)  $(KG)$ 초본류 딸기(신선) 상가졸 4097623031572X 608 6,290 8,242,311 항공 인천공항 2023/03/23 2023/03/20 ^ 채소류 0810100000 1  $\check{~}$  $\overline{c}$ 4097623031683X 포도(신선) 230 4,174 5,469,609 태국 항공 인천공항 2023/03/23 2023/03/22 과실류 0806100000 1 v 참다래 3 4097623031647X 과실류 0810500000 1 403 2,554 3.346.761 홍콩 항공 인천공항 2023/03/24 2023/03/21 ◡

① 품명 선택

 $\Box$  $\times$ 

 $A^3$ 

## 02 항공공동물류 활성화 지원신청(매월 10일까지)

○ 항공공동화 물류 신청 -수출실적입력 수출신고필증 정보가져오기

![](_page_7_Picture_2.jpeg)

 $\bf{(6)}$ 

전송

목록 기

#### 03 항공공동물류 활성화 지원 신청내역 확인

#### ● 항공공동물류 지원신청

![](_page_8_Picture_22.jpeg)

#### o 총 목록 : 1 건

조회 <sup>7</sup>

![](_page_8_Picture_23.jpeg)

![](_page_8_Picture_5.jpeg)